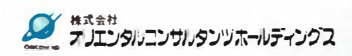

**厚木市コミュニティバスでのサービス提供イメージ** 

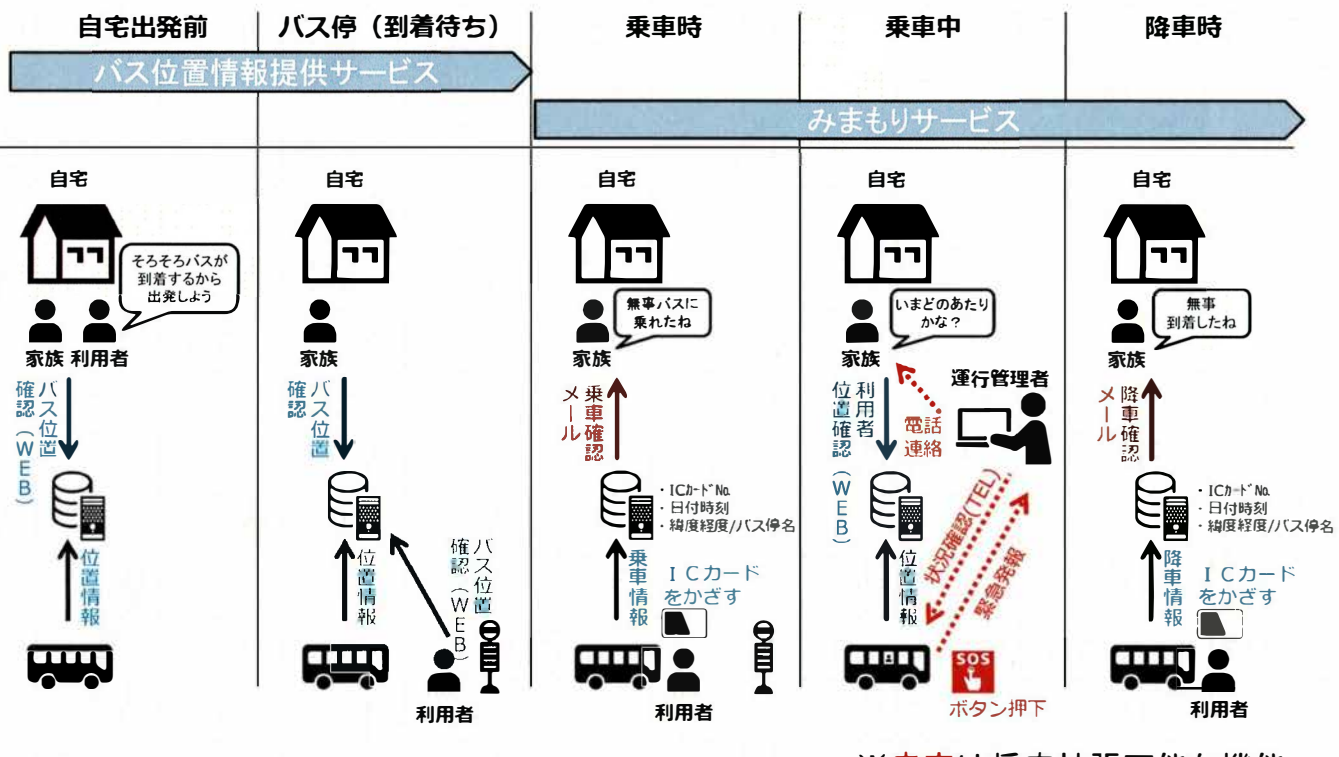

※赤字は将来拡張可能な機能

1

-

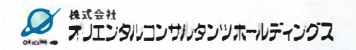

# **バス位置情報提供システムの仕組み** [

## **・**コミュニ**テ**ィ**バス位置情報提供システムの導入による運行管理の 高度化や利用者向け情報提供の利便性向上**

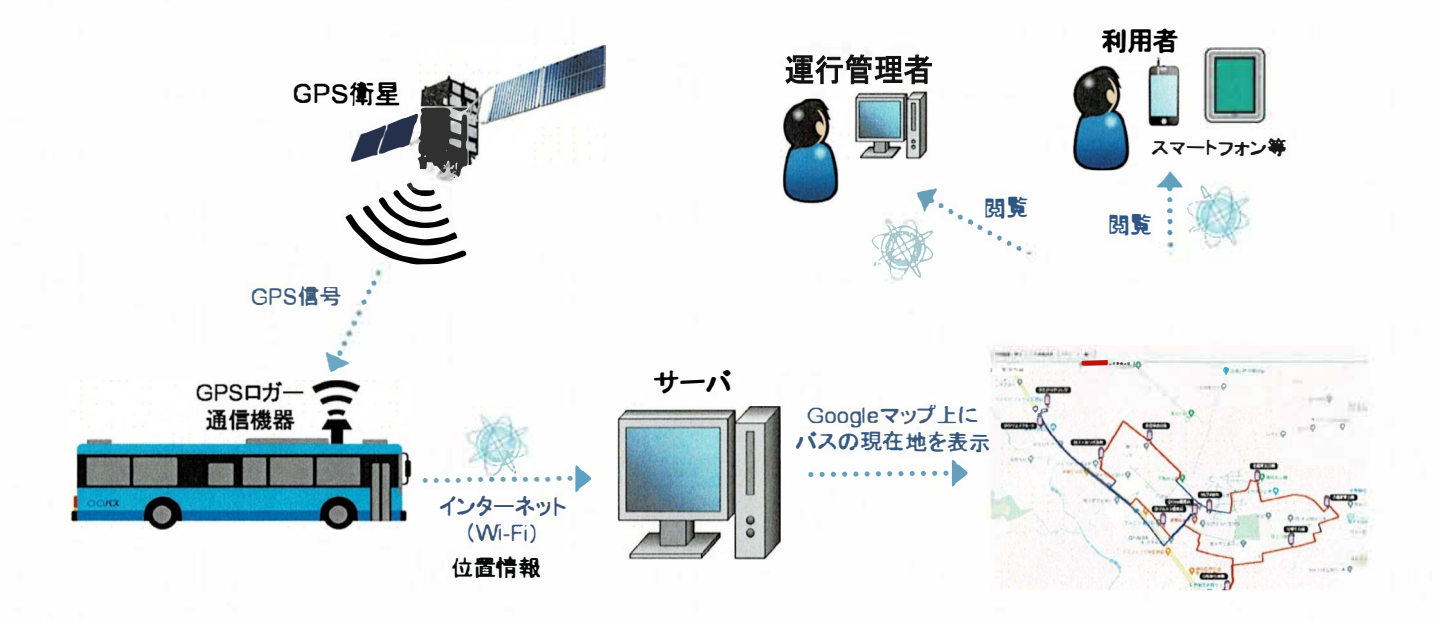

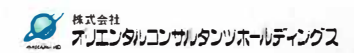

# 参考)バスロケサービス提供画面

**会**, 厚木市

#### **地域コミュニティ交遍の賽証逼行を寅籍します**

#### l **逼行ル<sup>ー</sup> ト、 ダイヤ**

■彦尾ルート (月・金曜日に連行)

**鳶尾ル <sup>ー</sup>ト**

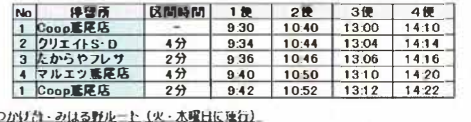

■**まつかり台 • みはる野ルート(火 • 木曜日に寝行)** 

**まつかげ台・みはる野ル <sup>ー</sup>ト**

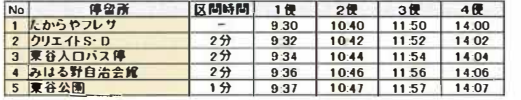

#### **間遭ノァイル**

#### **〇令和元年11月18日(月罐日)から令和2年3月14日(士噌日) (令和2年3月148終了)実U逼行日**

**屯蔚渾JI,ートバ.ノフレット(PPF胆,.1 587キ**n**パイト)**

**こまつかけ台・みはる野ルートバンフレット (PDF形式1,593キロバイト)** 

xpDFファイルの問題には、Adobe Acrobat Reader DC(新しいウインドウが関きこのサイトを離れます)が必要です。

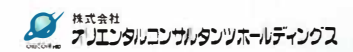

# 参考)バスロケサービス提供画面 **[10]**

## **厚木地域コミュニティ交通 まつがげ台・みはる野ル<sup>ー</sup> ト**

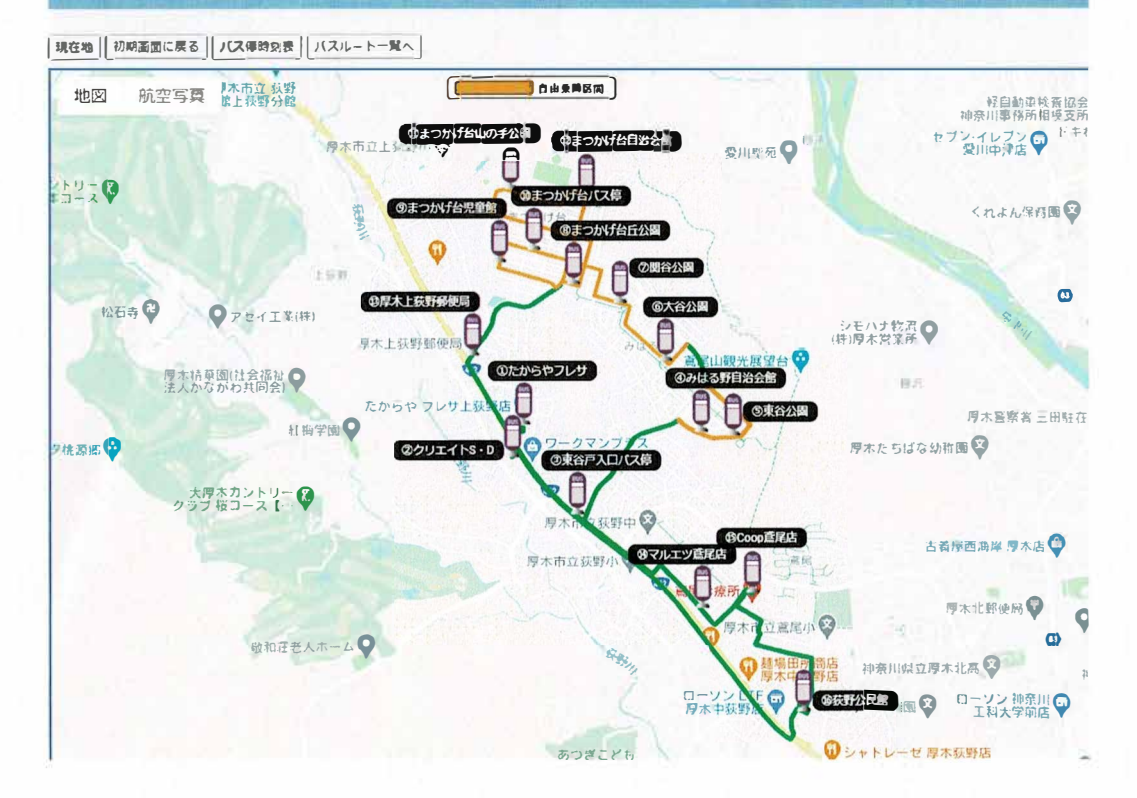

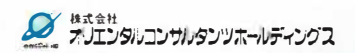

# **<sup>サ</sup><sup>ー</sup> ビス利用の流れ** ... ,

**■**利用者登録

①コミュニティバス利用者に対し、初回乗車時にICカ<sup>ー</sup>ドを発行する

②ICカ<sup>ー</sup>ド発行時に利用者情報とカ<sup>ー</sup>ドIDを記入用紙に書き込んでもらう

ベニットのことが

 $^{\circ}$ 

-.

、<br>- 1<br>ト・ト・ー<br>- 1.1ト・ー

�9.' -.. ,

 $\frac{1}{2}$  $. -$ 

 $\sim$ '

- •カード番号 •住所、氏名、電話番号等
- ・運行管理者が登録業務を行う

**■**乗車前(自宅出発前・バス停(到着待ち))

①コミュニティバスの位置をスマ<sup>ー</sup>トフォンやパソコンで確認可能

### **■**乗車時 ・降車時

①事前配布しているICカードをバスに設置しているICカードリーダーにかざす ※初回の場合は、前頁の利用者登録を行う

②ICカ<sup>ー</sup>ド情報を読み取り、サ<sup>ー</sup>バ<sup>ー</sup>にICカ<sup>ー</sup>ドNo.、日付・時刻、乗車位置を登録

## く注意事項>

- · ICカ<sup>ー</sup>ドを忘れた場合、運行助手の方に共通カ<sup>ー</sup>ドをかざしてもらう
- ・自由乗降区間の場合の乗車位置は区間で記録される
- ・共通カードとは未使用のカードのこと

## **■**乗車中

①利用者家族等はバスの運行状況(運行位置)を閲覧可能

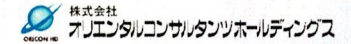

 $\sim$   $\sim$ 

ICカードのイメージ

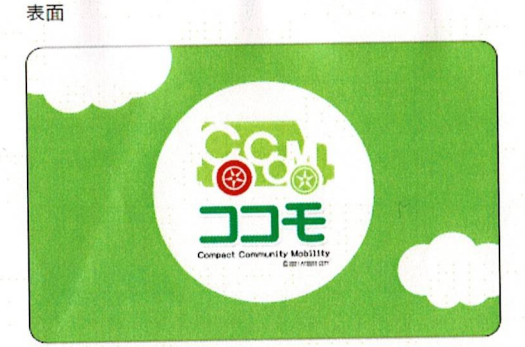

### 惠面

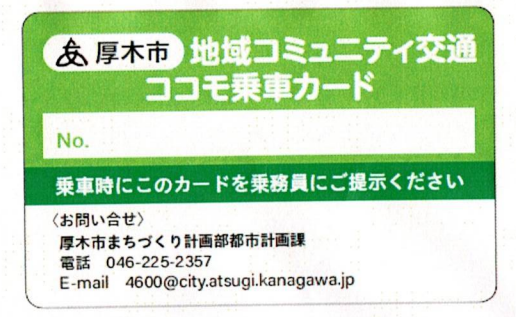

## ※番号は印刷時に入れる予定です。

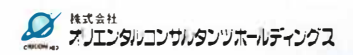

# **<sup>サ</sup><sup>ー</sup> ビス実装によるメリット** [

■**利用状況の把握**

**·ICカ<sup>ー</sup>ドを活用することで、乗車・降車時の日付や時刻、位置が把握可能 ⇒日や時間帯別のODや利用頻度が把握可能**

■**市民へのサ<sup>ー</sup>ビス向上**

**①移動利便性**

**・バス位置情報が把握可能となるため、バス遅延状況を情報提供できる**

**②安全・安心**

**•利用者の位置情報が提供されることで安心にバスを利用できる**

**<将来>**

■**道路交通状況の把握**

- **・バス位置情報をもとにした路線・区間ごとの速度把握が可能**
- ■**バス乗降時のみまもりメ<sup>ー</sup>ル送信による安心感向上**

■**乗り継ぎ利便性向上**

**·GTFS対応することで、乗り換え検索アプリやMaasアプリや提供可能となる。(但 し、時刻表デ<sup>ー</sup>タのリアルタイム更新は必須)**

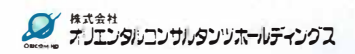

ICカードで読み取りデータのデータフォーマット

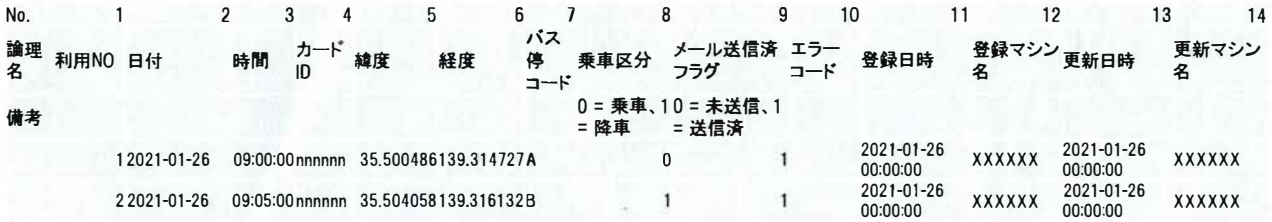

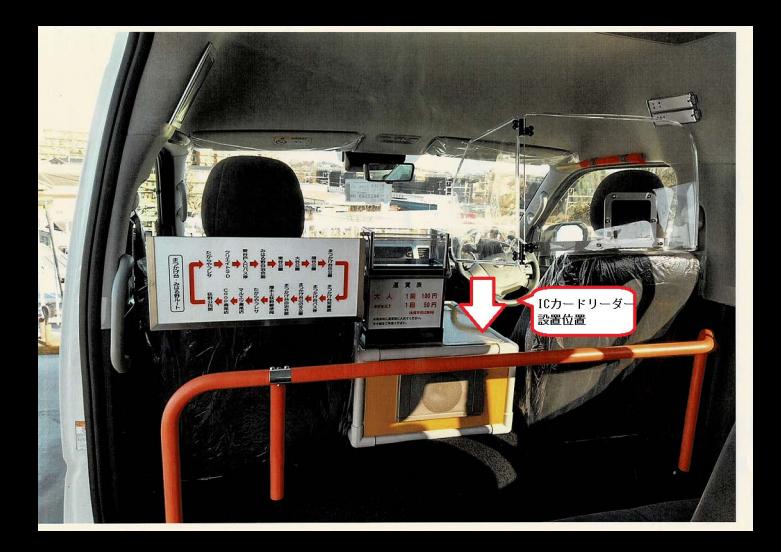